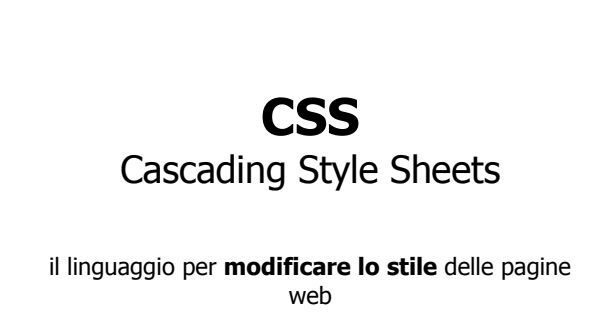

### **Fogli di stile (CSS)**

 Servono per facilitare la creazione di pagine HTML con un **aspetto uniforme**

1

- Permettono di **separare** il **contenuto** di un documento da aspetti legati alla sua **presentazione**
- Possiamo "dimenticare" alcuni tag e attributi HTML

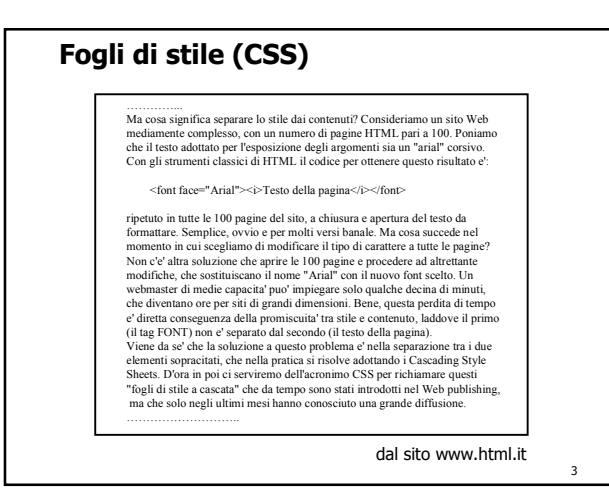

### **Fogli di stile (CSS)**

- Vantaggi
	- Permettono di modificare il **look & feel** di un documento in modo efficiente
	- Lo stesso stile può essere applicato a più documenti
	- Il sorgente HTML è più "pulito" e il download dei documenti è più veloce
	- Si possono progettare pagine HTML per più browser

### **Fogli di stile (CSS)**

- Il Consorzio che si occupa della standardizzazione del linguaggi per il web (http://www.w3c.org) suggerisce di usare i CSS perché facilitano la progettazione e la modifica delle pagine HTML
- 1996, CSS1: servono per modificare **l'aspetto degli elementi** nelle pagine HTML (colore, dimensione caratteri, …)
- 1998, CSS2: permettono funzioni più sofisticate e introducono la possibilità di **posizionamento** per gli elementi nelle pagine HTML

### **CSS: blocchi**

- Ogni documento HTML può essere visto come un **insieme di blocchi** (contenitori) sui quali si può agire con stili diversi
- I tag HTML definiscono i blocchi
- Per ogni blocco si può specificare uno stile che ne descrive l'aspetto

6

4

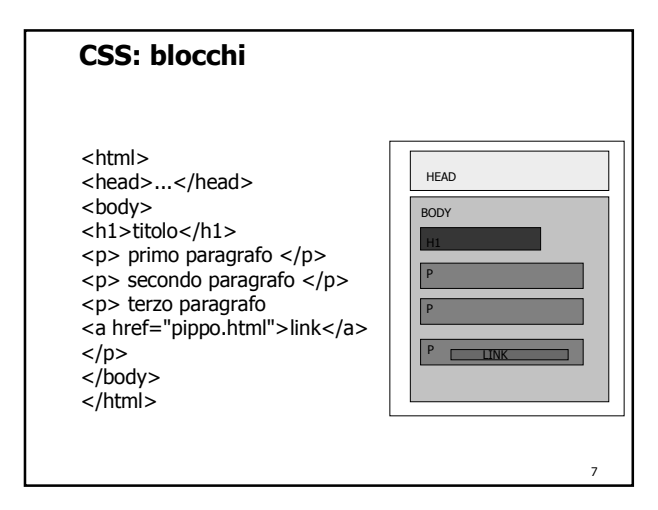

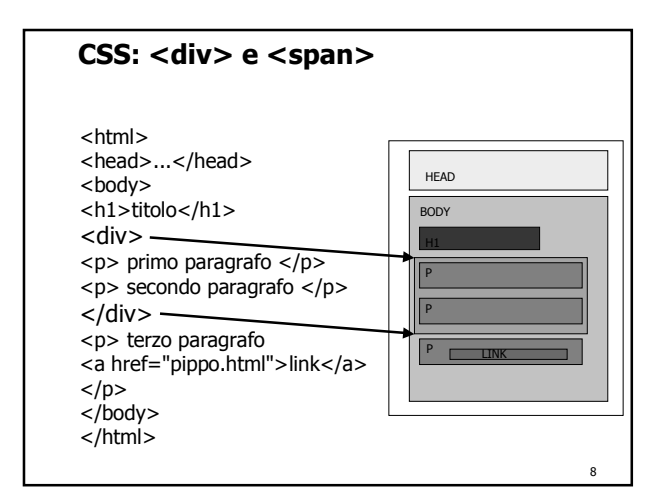

### **CSS: <div> e <span>**

- Permettono di strutturare le pagine HTML
- $\blacksquare$  <div> definisce un blocco generico (block level)
- <span> permette di specificare elementi in linea (in line)
- Associando degli stili ai tag <div> e <span> si possono ottenere effetti grafici sofisticati

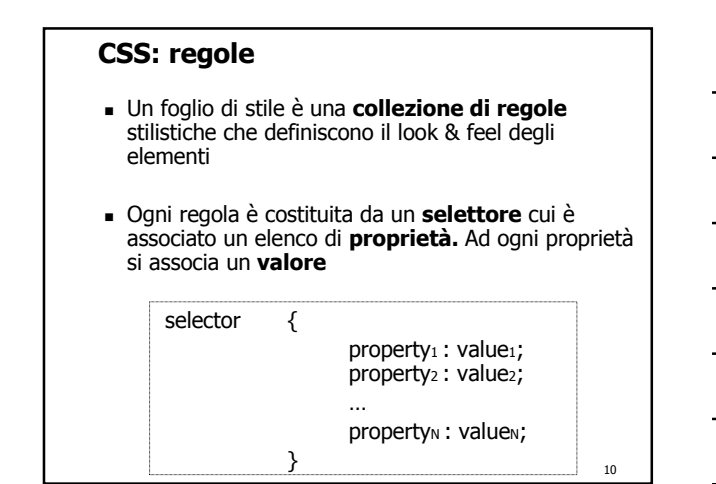

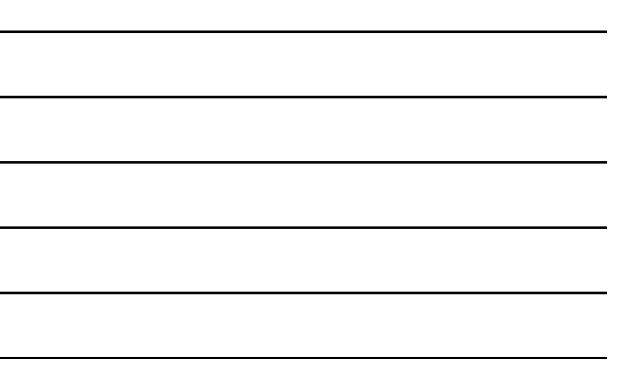

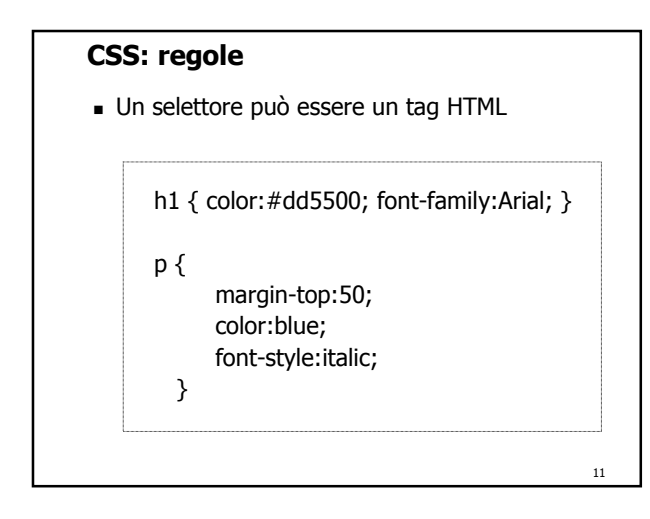

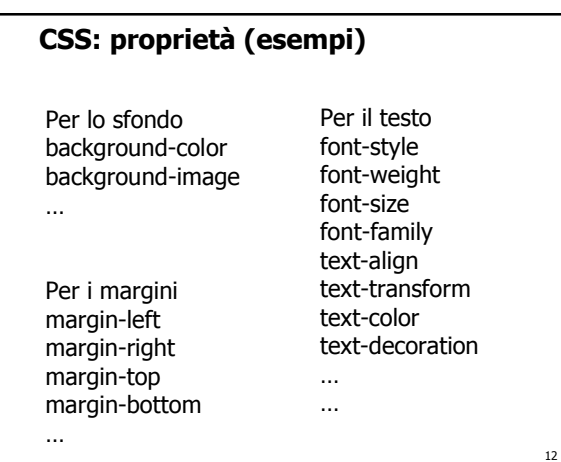

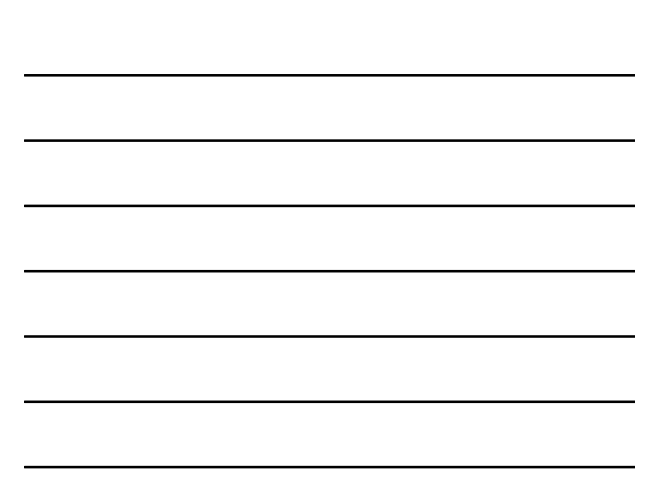

### **Esempi**

- body { color:black; background-color:yellow; }
- $p \qquad {\{ \text{ font-size:} 120\% \} }$  font-style:italic; color:green; }
- $[h1 \quad {\scriptstyle \{ \text{ margin-left}: 10\%; \text{ margin-right}: 10\% \} } \atop h2 \quad {\scriptstyle \{ \text{ font-family}: \text{ family}: \text{ Times New Roman". \} } } \atop}$ h2 { font-family: "Times New Roman", Arial; }
	-

### table, tr, td, th, li

{ color:blue;

font-family: "sans serif";

13

}

font-size:12pt;

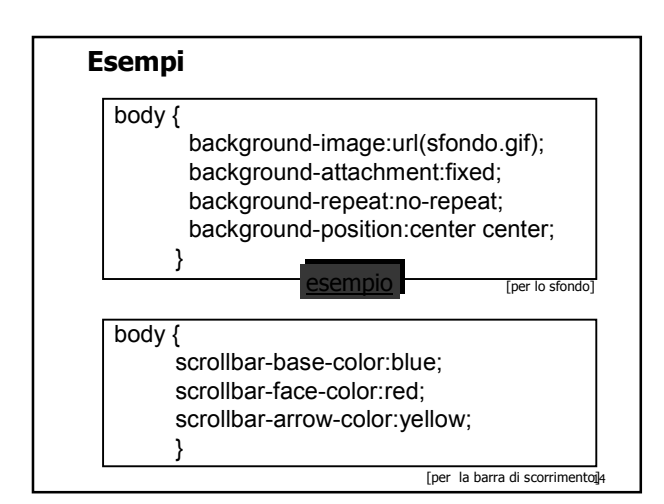

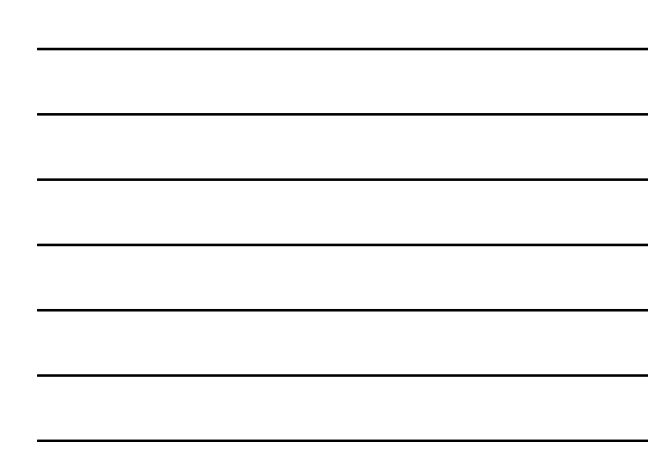

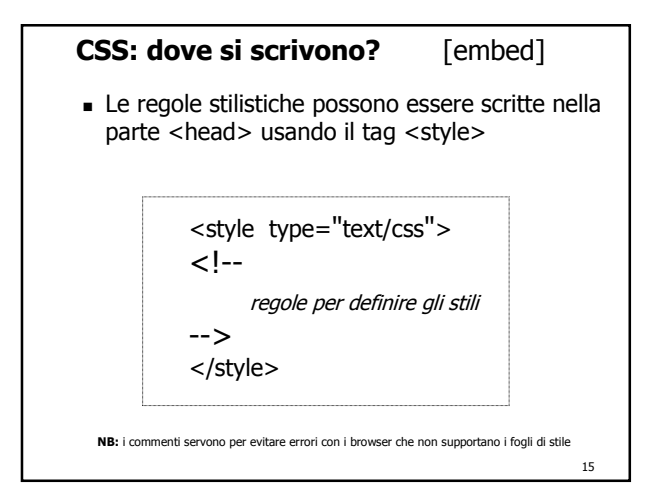

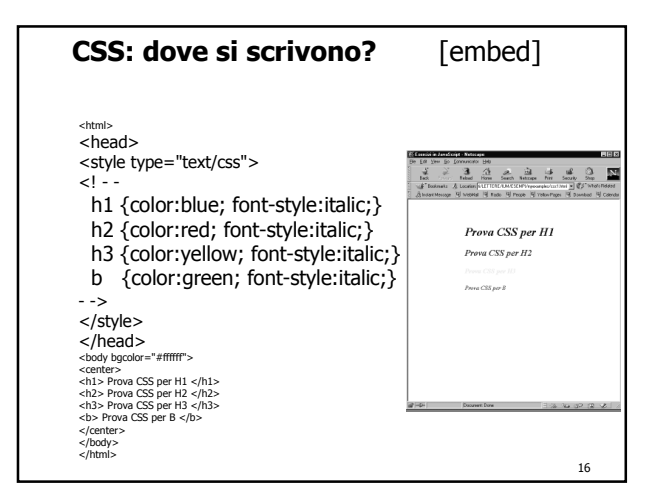

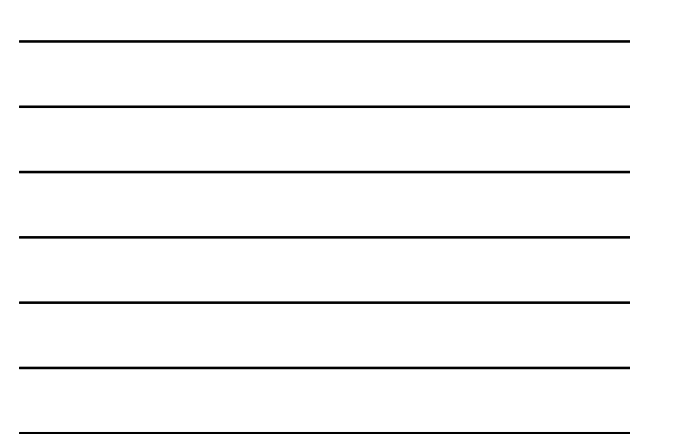

# **CSS: dove si scrivono?** [inline]

 <style> può anche essere usato come **attributo**  di altri tag HTML

<h1 style="color:red; text-transform:capitalize;"> Prova CSS per h1  $<$ /h1>

**NB**: ci vogliono gli apici " … " e non le parentesi graffe!

17

### **CSS: dove si scrivono?** [external]

- Il metodo migliore è quello di scrivere gli attributi di stile in un **file esterno**, che può essere condiviso da più file HTML
- Il file che contiene gli stili deve essere un file in **formato testo** (ASCII) con estensione **.css**

file stile.css

h1 {color:red; text-transform:capitalize;}<br>p {color:blue;}

p {color:blue;}

18 **NB**: nel file .css non si devono inserire tag HTML ma solo le regole di stile

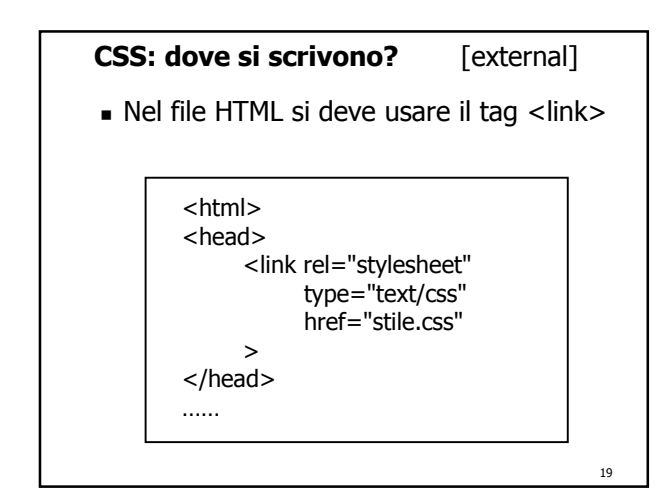

### **CSS: dove si scrivono?**

- Un file HTML può importare più file di stile esterni
- Se per lo stesso tag ci sono più stili, le regole di ereditarietà - cascade rules - ne determinano l'aspetto
- È difficile prevedere a priori come il browser risolverà i conflitti tra stili diversi
- Si dà la priorità alle regole definite all'interno del documento

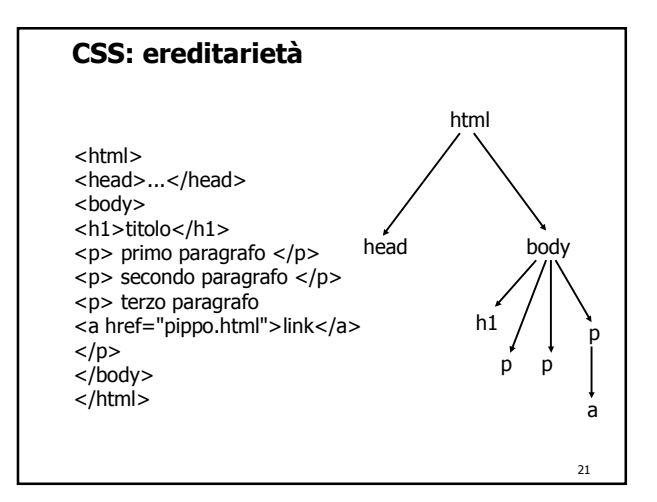

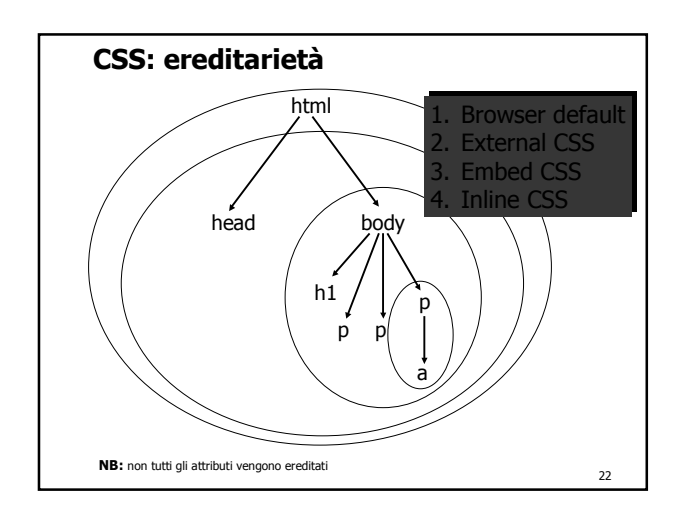

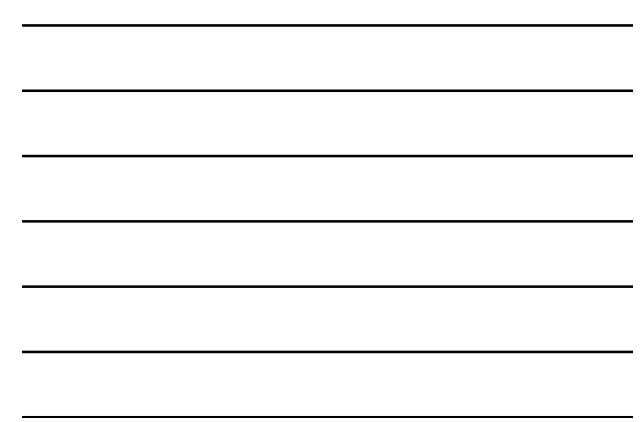

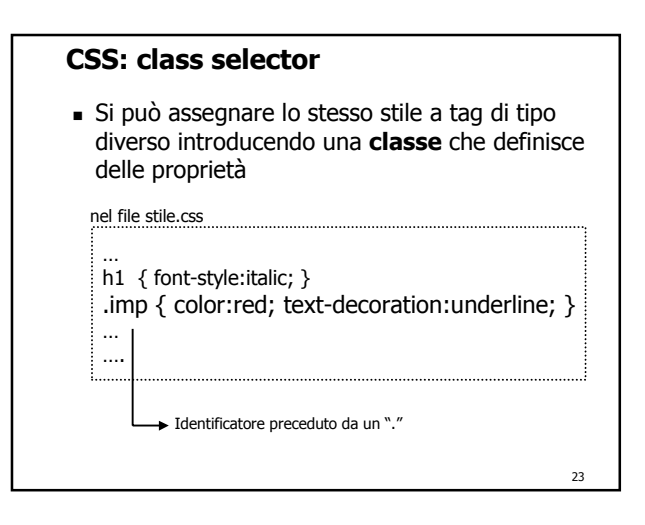

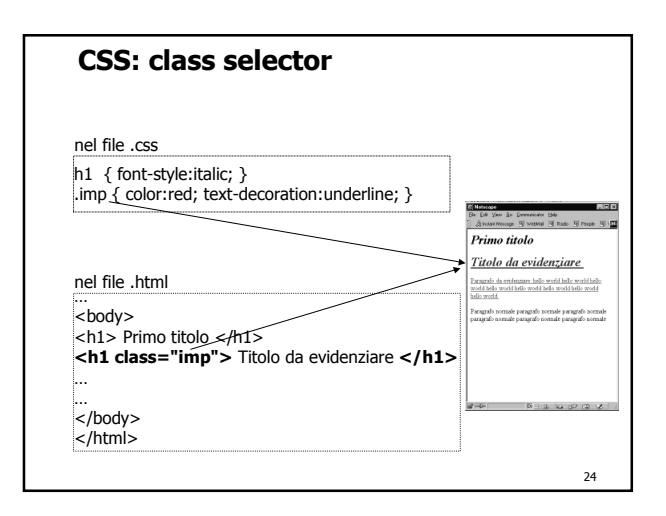

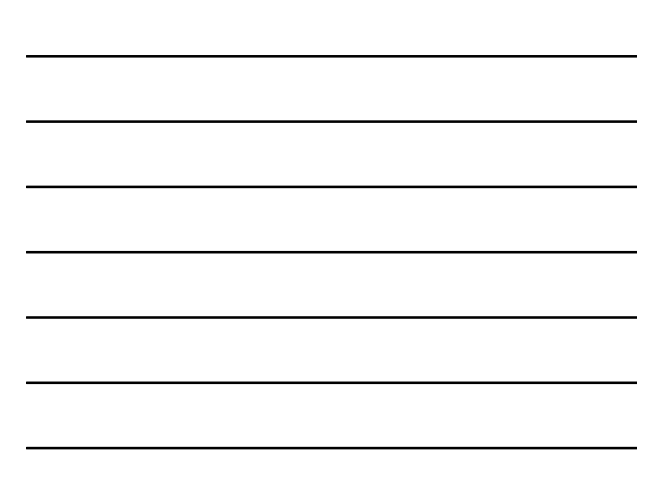

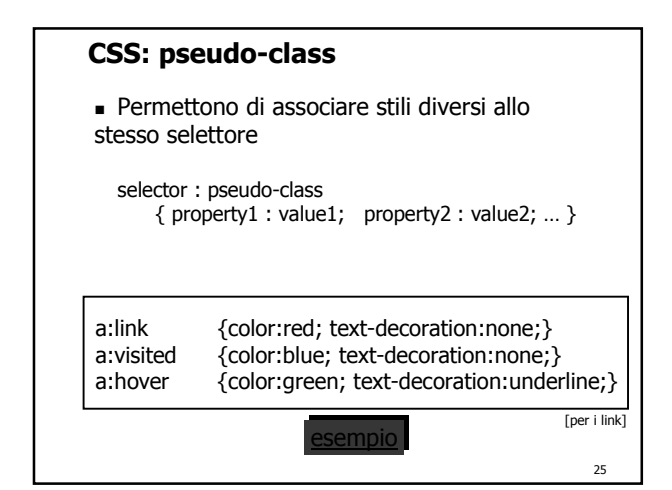

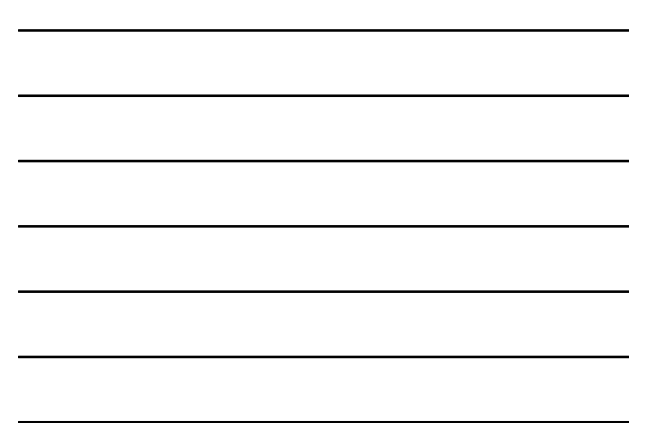

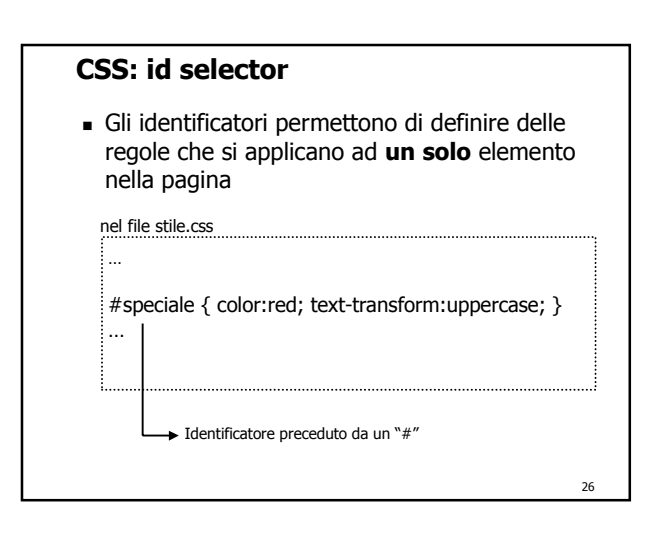

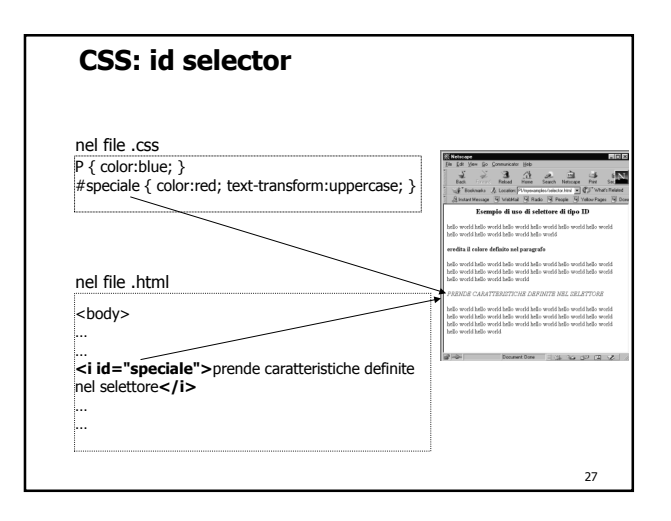

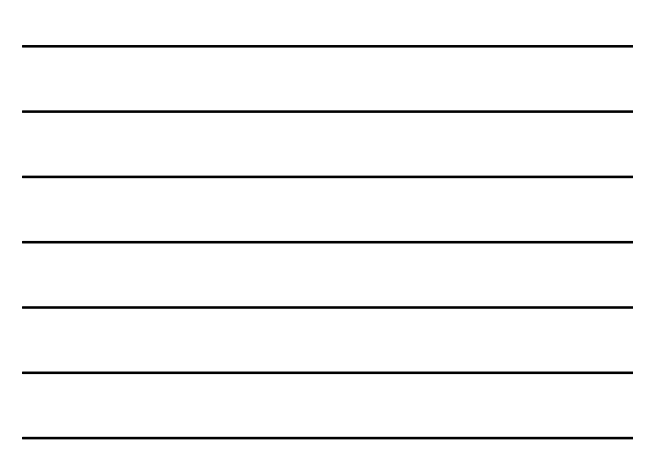

### **CSS: posizionamento**

- Permette di specificare **dove** verranno visualizzati gli elementi di una pagina HTML
- Il posizionamento è una delle parti più critiche dei CSS (non c'è completa compatibilità tra i browser)
- Ogni **blocco** (porzione di documento compresa tra due tag) può diventare un **elemento posizionabile**

28

29

### **CSS: posizionamento**

 Per avere un elemento posizionabile si deve usare la proprietà **position**

nel file stile.css

…

…

#posiz {position:absolute; left:250; top:250;}

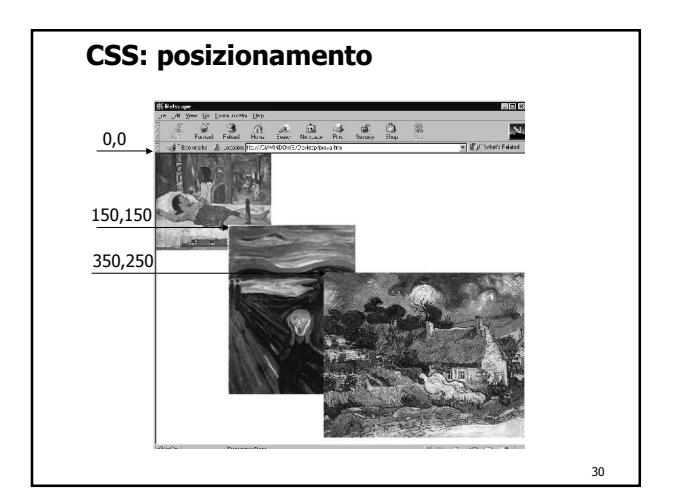

### **CSS: posizionamento**

nel file .css

#posiz1 {position:absolute; top:0; left:0;} #posiz2 {position:absolute; top:150; left:150;} #posiz3 {position:absolute; top:350; left:250;}

#### nel file .html

...<br><body bgcolor="white">

<div id="posiz1"><img src="images/quadro1.jpg"></div><br><div id="posiz2"><img src="images/quadro2.jpg"></div><br><div id="posiz3"><img src="images/quadro3.jpg"></div> )

**NB**: se si usano gli stessi valori di posizione le immagini risultano sovrapposte

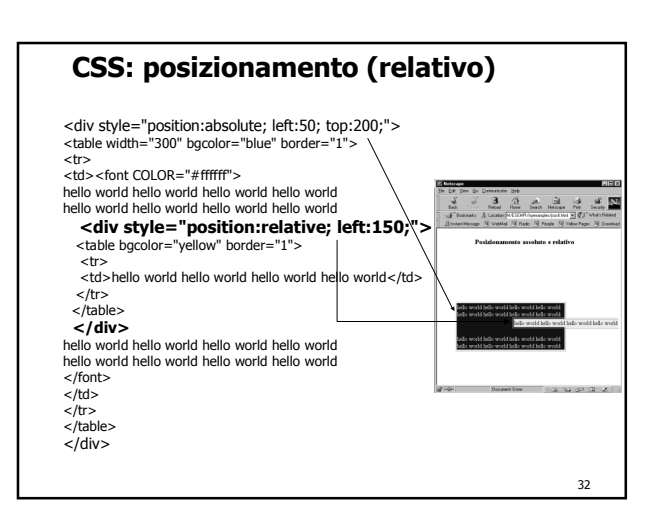

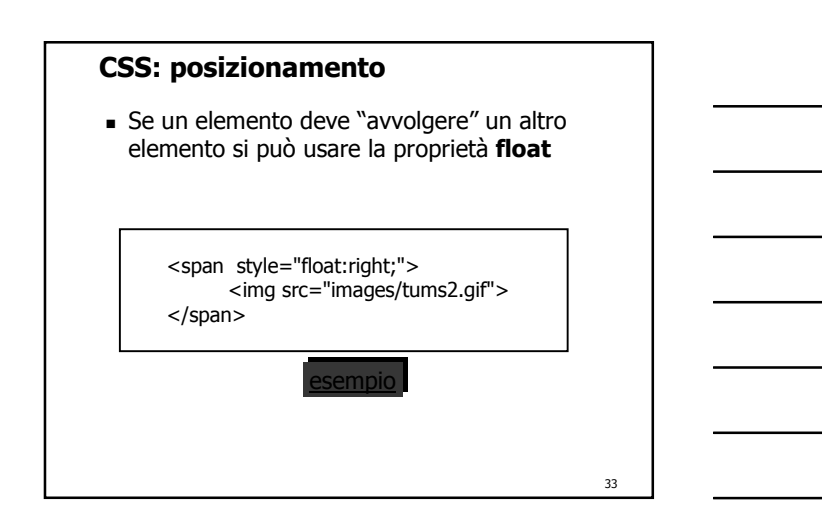

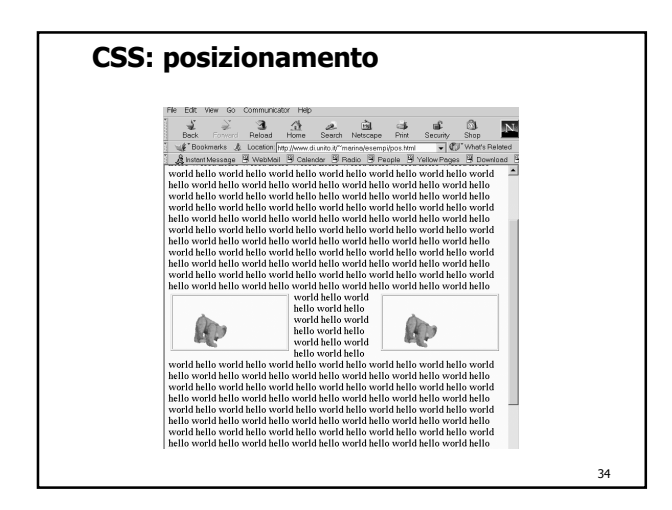

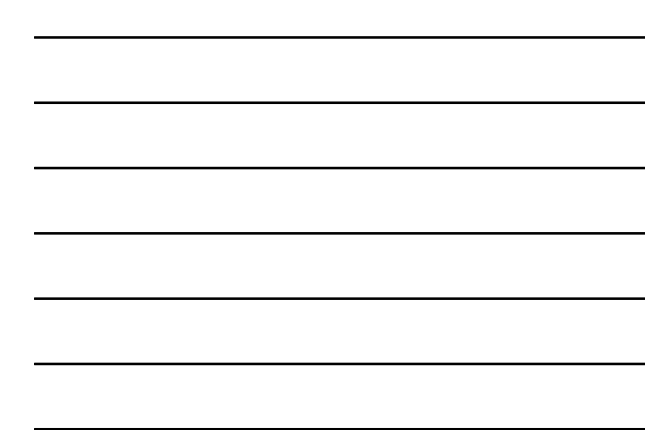

## **CSS: z-index** Si può modificare l'ordine di visualizzazione degli elementi usando z-index nel file .css #posiz1 { position:absolute; left: 50; top:50; } #posiz2 { position:absolute; left:100; top:100; } #posiz3 { position:absolute; left:150; top:150; } nel file .html ...<br><div id="posiz1"><img src="images/verde.gif"></div><br><div id="posiz2"><img src="images/verde.gif"></div><br><div id="posiz3"><img src="images/fucsia.gif"></div><br>... 35

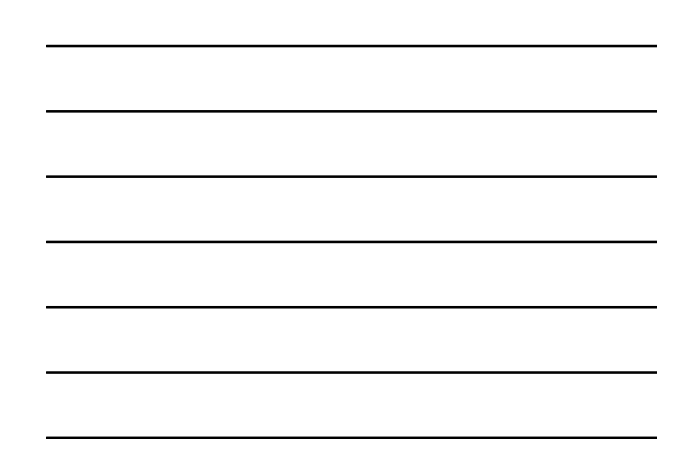

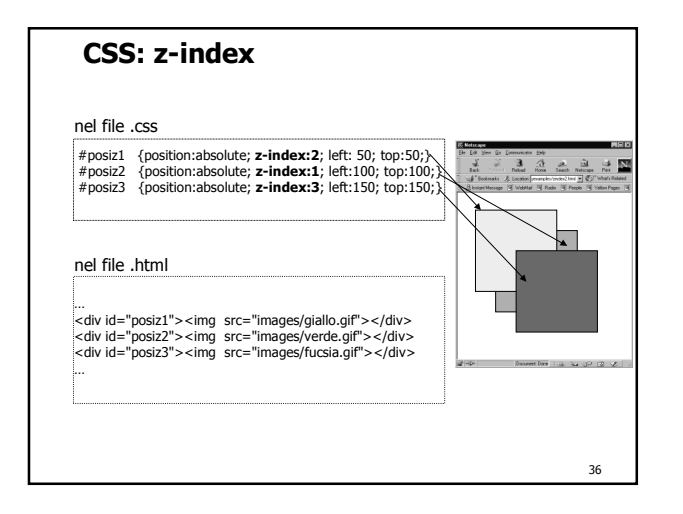

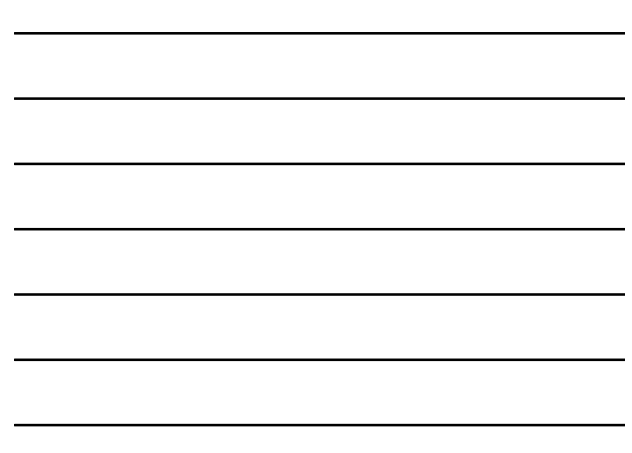

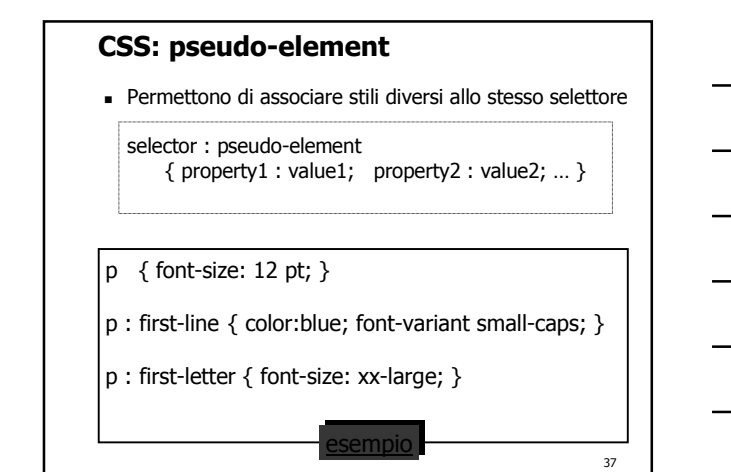

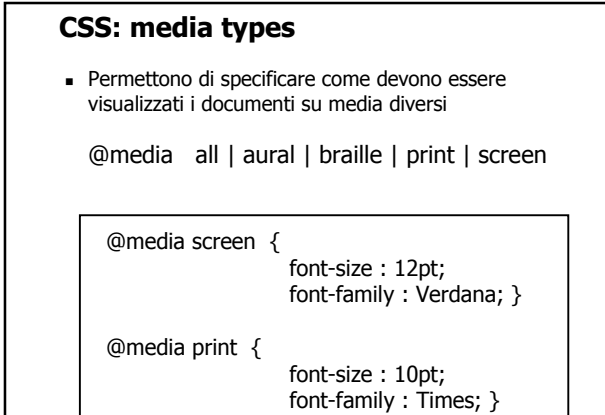